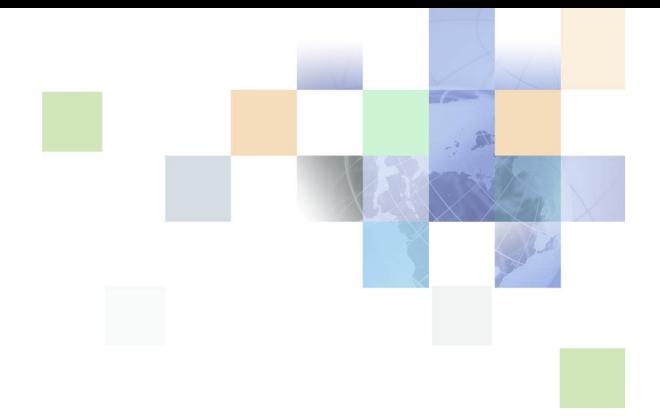

## **Oracle® Business Intelligence Infrastructure** アップグレード・ガイド

リリース 10.1.3.2 2007 年 5 月

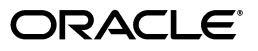

Oracle Business Intelligence Infrastructure アップグレード・ガイド , リリース 10.1.3.2

部品番号 : E05033-01

原本名 : Oracle Business Intelligence Infrastructure Upgrade Guide, Version 10.1.3.2

原本部品番号 : B31771-01

Copyright © 2006, Oracle. All rights reserved.

#### 制限付権利の説明

このプログラム(ソフトウェアおよびドキュメントを含む)には、オラクル社およびその関連会社に所有権のある情 報が含まれています。このプログラムの使用または開示は、オラクル社およびその関連会社との契約に記された制約 条件に従うものとします。著作権、特許権およびその他の知的財産権と工業所有権に関する法律により保護されてい ます。

独立して作成された他のソフトウェアとの互換性を得るために必要な場合、もしくは法律によって規定される場合を 除き、このプログラムのリバース・エンジニアリング、逆アセンブル、逆コンパイル等は禁止されています。

このドキュメントの情報は、予告なしに変更される場合があります。オラクル社およびその関連会社は、このドキュ メントに誤りが無いことの保証は致し兼ねます。これらのプログラムのライセンス契約で許諾されている場合を除 き、プログラムを形式、手段(電子的または機械的)、目的に関係なく、複製または転用することはできません。

このプログラムが米国政府機関、もしくは米国政府機関に代わってこのプログラムをライセンスまたは使用する者に 提供される場合は、次の注意が適用されます。

#### U.S. GOVERNMENT RIGHTS

Programs, software, databases, and related documentation and technical data delivered to U.S. Government customers are "commercial computer software" or "commercial technical data" pursuant to the applicable Federal Acquisition Regulation and agency-specific supplemental regulations. As such, use, duplication, disclosure, modification, and adaptation of the Programs, including documentation and technical data, shall be subject to the licensing restrictions set forth in the applicable Oracle license agreement, and, to the extent applicable, the additional rights set forth in FAR 52.227-19, Commercial Computer Software--Restricted Rights (June 1987). Oracle USA, Inc., 500 Oracle Parkway, Redwood City, CA 94065.

このプログラムは、核、航空産業、大量輸送、医療あるいはその他の危険が伴うアプリケーションへの用途を目的と しておりません。このプログラムをかかる目的で使用する際、上述のアプリケーションを安全に使用するために、適 切な安全装置、バックアップ、冗長性(redundancy)、その他の対策を講じることは使用者の責任となります。万 一かかるプログラムの使用に起因して損害が発生いたしましても、オラクル社およびその関連会社は一切責任を負い かねます。

Oracle、JD Edwards、PeopleSoft、Siebel は米国 Oracle Corporation およびその子会社、関連会社の登録商標 です。その他の名称は、他社の商標の可能性があります。

このプログラムは、第三者の Web サイトへリンクし、第三者のコンテンツ、製品、サービスへアクセスすることが あります。オラクル社およびその関連会社は第三者の Web サイトで提供されるコンテンツについては、一切の責任 を負いかねます。当該コンテンツの利用は、お客様の責任になります。第三者の製品またはサービスを購入する場合 は、第三者と直接の取引となります。オラクル社およびその関連会社は、第三者の製品およびサービスの品質、契約 の履行(製品またはサービスの提供、保証義務を含む)に関しては責任を負いかねます。また、第三者との取引によ り損失や損害が発生いたしましても、オラクル社およびその関連会社は一切の責任を負いかねます。

### 第 **1** 章 **:** [このリリースの新機能](#page-4-0)

### 第 **2** 章 **:** 新しい **[Oracle BI Infrastructure](#page-6-0)** にアップグレードする前 の作業

[Oracle Business Intelligence Infrastructure](#page-7-0) コンポーネントの新しい名前 8 [Oracle BI Infrastructure](#page-8-0) の主要な変更内容 9

Siebel Analytics [の各種バージョンにおけるアップグレード手順の概要](#page-8-1) 9

[サード・パーティまたはその他のデプロイメント・コンポーネントのアップグレード](#page-9-0) 10

Siebel Business Analytics [プラットフォームのアップグレード対象コンポーネント](#page-9-1) 10

Siebel Business Analytics [ファイルとフォルダのバックアップ](#page-10-0) 11 Windows [オペレーティング・システムで自動的にバックアップされるファイル](#page-10-1) 11 Linux および UNIX [オペレーティング・システムで自動的にバックアップされるファイル](#page-11-0) 12

### 第 **3** 章 **[: Oracle BI Infrastructure](#page-12-0)** のアップグレードの実行

Oracle BI Infrastructure [コンポーネントのアップグレード](#page-13-0) 14

Siebel Analytics Web Catalog から [Oracle BI Presentation Catalog](#page-13-1) への アップグレード 14

ユーザー数が 4,000 人未満の場合の [Microsoft Windows](#page-14-0) における Web Catalog の アップグレード 15

ユーザー数が 4,000 [人未満の場合の](#page-14-1) Linux または UNIX における Web Catalog の アップグレード 15

ユーザー数が 4,000 人以上の場合の Web Catalog [のアップグレード](#page-15-0) 16

Oracle BI Infrastructure [で使用する既存リポジトリのアップグレード](#page-17-0) 18

WebARchive [ファイルのアップグレード](#page-17-1) 18

[Oracle BI Disconnected Analytics](#page-17-2) のアップグレード 18

[サイレント・モードでのアップグレード後に](#page-18-0) Presentation Services で必要とされる変更 19 [Siebel Analytics Microsoft Excel](#page-19-0) アドインのアップグレード 20 [使用状況トラッキング・スキーマのアップグレード](#page-19-1) 20

#### 第 **4** 章 **:** 新しい **[Oracle BI Infrastructure](#page-20-0)** にアップグレードした後 の作業

[カスタマイズされた設定または文字列の再適用](#page-21-0) 22

[カスタマイズされたスタイルシートの再適用](#page-21-1) 22 [Oracle BI Scheduler](#page-22-0) の再構成 23 [Oracle BI Scheduler](#page-22-1) サーバーの再構成 23 Microsoft Windows での [Oracle BI Scheduler](#page-22-2) 設定の再作成 23 [アップグレードされたコンポーネントのバージョン番号の確認](#page-23-0) 24 Siebel Business Analytics から Oracle BI Infrastructure [へのアップグレード後の変更](#page-23-1) 24 Oracle BI Infrastructure [のプレリリース・バージョンからのアップグレード](#page-25-0) 26 [Oracle BI Infrastructure](#page-25-1) のテスト 26 Oracle BI Infrastructure [へのアップグレードのアンインストール](#page-25-2) 26

[索引](#page-26-0)

**4** 

# <span id="page-4-0"></span>**1** このリリースの新機能

Oracle Business Intelligence Enterprise Edition は、これまで Siebel Systems 社の Siebel Business Analytics プラットフォームとして提供されていたコンポーネントで構成されており、その機能が大幅に向上して います。

『Oracle Business Intelligence Infrastructure アップグレード・ガイド』は、Oracle Business Intelligence Enterprise Edition のドキュメント・セットの一部です。このマニュアルには、Siebel Business Analytics プ ラットフォーム(バージョン 7.8)から Oracle Business Intelligence Infrastructure 10.1.3.2 へのアップグ レードに関する情報が記載されています。このマニュアルには、新しい記述と、以前は『Siebel Business Analytics Platform Upgrade Guide』というタイトルで公開されていた記述があります。

注意 **:** このマニュアルでは、事前に作成された Analytics アプリケーションで提供されるデータやメタデータの アップグレード・プロセスについては説明しません。Analytics アプリケーションのアップグレード方法について は、Oracle Business Intelligence アプリケーションのドキュメントを参照してください。

Oracle BI Infrastructure をインストール、使用またはアップグレードする前に、Oracle Business Intelligence Enterprise Edition のリリース・ノートに目を通すことをお薦めします。Oracle Business Intelligence Enterprise Edition のリリース・ノートは、次の場所にあります。

- Oracle Business Intelligence Enterprise Edition の CD-ROM
- Oracle Technology Network (http://www.oracle.com/technology/documentation/bi\_ee.html) (Oracle Technology Network の無料アカウントを登録するには、http://www.oracle.com/technology/ about/index.html にアクセスしてください)

#### 『**Oracle Business Intelligence Infrastructure** アップグレード・ガイド **,** リリース **10.1.3.2**』に記述された新機能

『Oracle Business Intelligence Infrastructure アップグレード・ガイド』は、Siebel Business Analytics プ ラットフォームを Oracle Business Intelligence Infrastructure 10.1.3.2 にアップグレードする組織を対象と しています。

[表](#page-5-0) 1 に、このリリースのドキュメントに記述された変更内容を一覧表示します。

<span id="page-5-0"></span>表 1. 『Oracle Business Intelligence Infrastructure アップグレード・ガイド, リリース 10.1.3.2』に記述 された製品の新機能

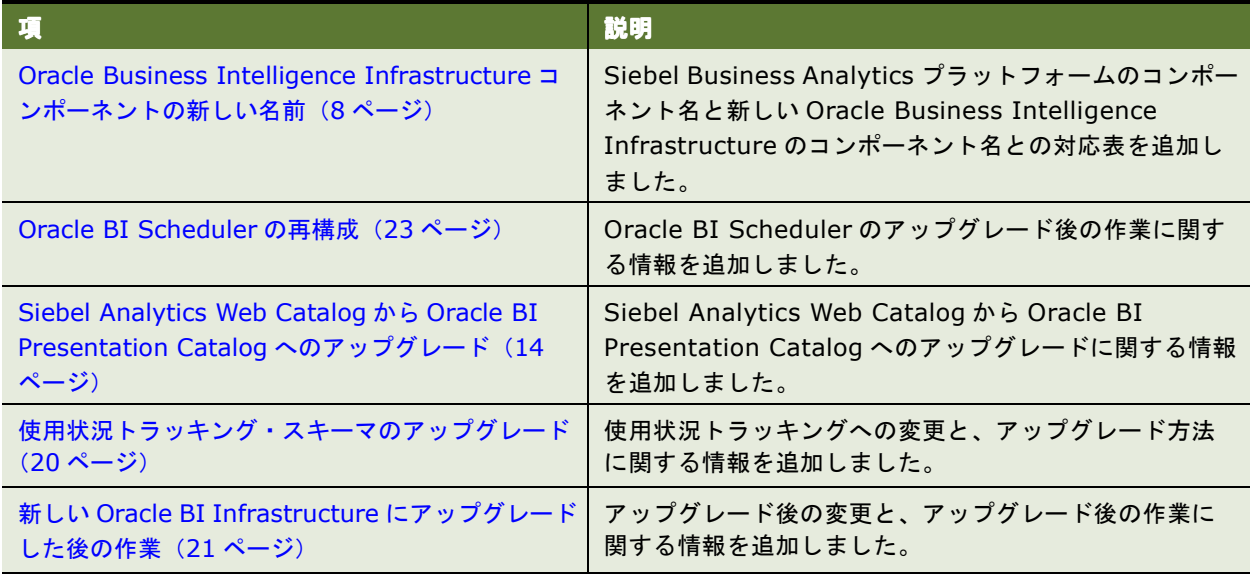

# <span id="page-6-0"></span>2 新しい Oracle BI Infrastructure に アップグレードする前の作業

Oracle Business Intelligence Infrastructure へのアップグレードは、新しいインフラストラクチャ機能を利用 するための、特定のビジネス要件に基づいて決定する必要があります。アップグレード計画の策定に役立つよう に、この章では、Siebel Business Analytics プラットフォームを Oracle BI Infrastructure にアップグレード する前に実行する必要がある、アップグレードの処理と作業について説明します。この章の内容は次のとおりで す。

- [Oracle Business Intelligence Infrastructure](#page-7-0) コンポーネントの新しい名前(8ページ)
- [Oracle BI Infrastructure](#page-8-0) の主要な変更内容 (9 ページ)
- Siebel Analytics [の各種バージョンにおけるアップグレード手順の概要\(](#page-8-1)9ページ)
- サード・パーティまたはその他のデプロイメント・コンポーネントのアップグレード (10 ページ)
- Siebel Business Analytics プラットフォームのアップグレード対象コンポーネント (10 ページ)
- Siebel Business Analytics ファイルとフォルダのバックアップ (11 ページ)

### <span id="page-7-3"></span><span id="page-7-1"></span><span id="page-7-0"></span>**Oracle Business Intelligence Infrastructure** コンポーネントの新しい名前

Siebel Business Analytics プラットフォームは現在、Oracle Business Intelligence Infrastructure と呼ばれ ています。以前の Siebel Business Analytics プラットフォームのコンポーネント名は、Oracle Business Intelligence Infrastructure のコンポーネント名に置き換えられています[。表](#page-7-2) 2 に、古いコンポーネント名と新 しいコンポーネント名の対応を示します。

#### <span id="page-7-2"></span>表 2. 古いコンポーネント名と新しいコンポーネント名の対応

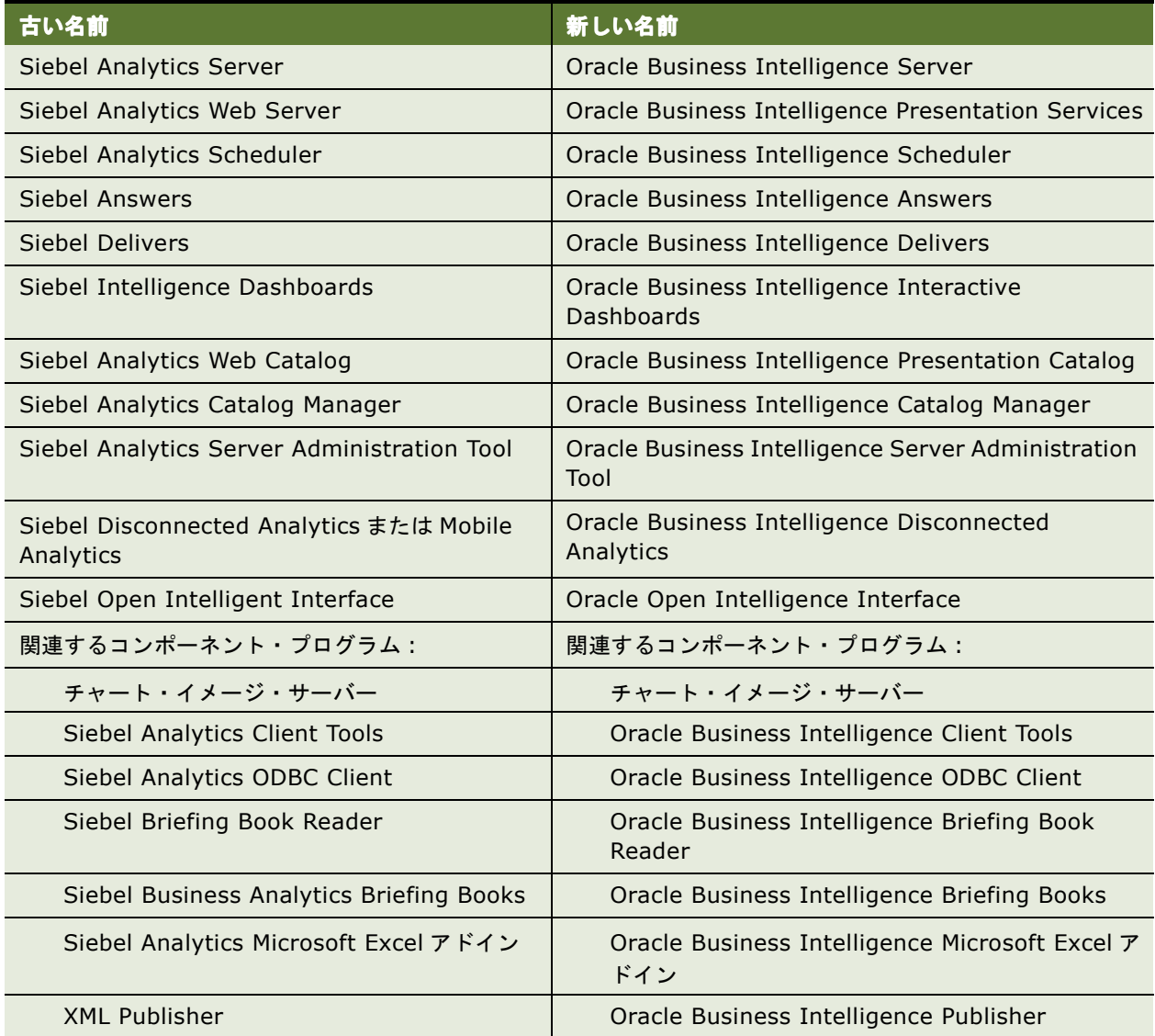

### <span id="page-8-3"></span><span id="page-8-2"></span><span id="page-8-0"></span>**Oracle BI Infrastructure** の主要な変更内容

Oracle BI Infrastructure には、アップグレード完了後のデプロイメントに関連する次の主要な機能があります。 これらの機能は、Oracle BI で新たに導入されているか、Siebel Business Analytics から大幅に変更されています。

- Oracle BI Infrastructure には、新しいインストール・パスおよびフォルダ構造があります。バイナリ・ファ イルと構成ファイルは、¥\$OracleBI\_HOME¥server¥(Windows)または /\$OracleBI\_HOME/Server/ (Linux および UNIX)に保存されています。
- Oracle BI Presentation Catalog アーキテクチャは、Siebel Analytics Web Catalog のアーキテクチャから 変更されています。Presentation Catalog は単一ファイルではなくなり、オペレーティング・システムの複 数のディレクトリに複数ファイルに分割されて保存されています。¥OracleBI¥web¥bin¥sawmigrate.exe ユーティリティ(Windows)または /OracleBI/web/bin/sawmigrate ユーティリティ(Linux または UNIX)は、Web Catalog のレガシー・ファイルを新しいファイルとディレクトリ構造に変換します。変換 方法については、「Siebel Analytics Web Catalog から [Oracle BI Presentation Catalog](#page-13-2) へのアップグレー ド」(14 [ページ\)](#page-13-2)を参照してください。
- <span id="page-8-5"></span>■ Oracle BI Infrastructure 10.1.3.2 のクラスタ化では、Presentation Services の実行サーバーのクラスタ 化、および Oracle BI Scheduler の実行サーバーのクラスタ化がサポートされるようになりました。これら の新機能については、『Oracle Business Intelligence Enterprise Edition デプロイメント・ガイド』を参 照してください。
- <span id="page-8-4"></span>■ Oracle BI Presentation Services では、クロスサイト・スクリプティング(XSS)に対するセキュリティ保 護がされています。デフォルトでは、HardenXSS 要素が true に設定されています。つまり、ユーザーは、 HTML を使用してレポートやダッシュボードをマークアップできません。HardenXSS 設定、およびユーザー の HTML 入力を可能にする方法の詳細は、『Oracle Business Intelligence Presentation Services 管理ガ イド』を参照してください。

### <span id="page-8-1"></span>**Siebel Analytics** の各種バージョンにおける アップグレード手順の概要

アップグレードに必要な手順は、インストールしている Siebel Analytics のバージョンによって異なります。

- Siebel Analytics 7.8.x から Oracle BI Infrastructure 10.1.3.2 にアップグレードする場合は、このガイド の手順に従うだけで十分です。Oracle BI Infrastructure 10.1.3.2 にアップグレードするときは、Siebel Analytics 7.8.4 または 7.8.5 をアンインストールする必要はありません。ただし、Siebel Analytics Microsoft Excel アドインをアンインストールする必要はあります。
- Siebel Analytics 7.5.x、7.7 および 7.7.1 x からアップグレードする場合は、次の手順を実行します。
	- 「Siebel Business Analytics [ファイルとフォルダのバックアップ」\(](#page-10-0)11 ページ)の説明に従って、webcat ファイル、リポジトリ・ファイル、およびその他の必要なファイルのコピーを保存します。
	- Siebel Analytics をアンインストールします。
	- 『Oracle Business Intelligence Infrastructure インストレーションおよび構成ガイド』の説明に従っ て、Oracle BI Infrastructure インストーラを実行します。
	- 「Siebel Analytics Web Catalog から [Oracle BI Presentation Catalog](#page-13-2) へのアップグレード」(14 ページ) の説明に従って、sawmigrate ユーティリティを使用して Web Catalog を移行します。
	- 「Oracle BI Infrastructure [で使用する既存リポジトリのアップグレード」\(](#page-17-3)18ページ)の説明に従って、 Oracle BI Server Administration Tool で Siebel Analytics リポジトリを開いてから保存します。

### <span id="page-9-0"></span>サード・パーティまたはその他のデプロイメント・ コンポーネントのアップグレード

インフラストラクチャのアップグレード・プロセスを開始する前に、『Oracle Business Intelligence Suite Enterprise Edition システム要件およびサポートされるプラットフォーム』を参照してください。Oracle Business Intelligence Infrastructure のアップグレードには、Presentation Services サーブレット、データ ベース・ソフトウェアや ODBC ドライバなど、サード・パーティまたはその他のデプロイメント・コンポーネン トのアップグレードが必要になる場合があります。

コンポーネントのアップグレードが必要な場合は、Oracle BI Infrastructure のアップグレードを実行する前に、 そのコンポーネントのアップグレードを実行しておく必要があります。

アップグレードが必要とされるコンポーネントは、アップグレード元の Siebel Business Analytics のバージョ ンとデプロイメント環境によって異なります。ご使用のシステムが Oracle BI Infrastructure のすべての要件を 満たしていることを確認してください。これらの要件の例を次に示します。

- Microsoft Windows、Linux および UNIX の全バージョンでは、アップグレードの前に JDK 1.5 以上がインス トールされている必要があります。
- Windows 2003 SP1 では、アップグレードの前に DEP 設定が変更されている必要があります。
- Microsoft Excel アドインを使用する Microsoft Windows システムでは、アップグレードの前に .Net Framework 2.0 がインストールされている必要があります。
- Aed Hat Linux では、アップグレードの前に gcc ファイル (C++ 共有オブジェクト・ファイル) がインストー ルされている必要があります。

### <span id="page-9-1"></span>**Siebel Business Analytics** プラットフォーム のアップグレード対象コンポーネント

アップグレードを決定した場合、Siebel Business Analytics プラットフォームのすべてのコンポーネントをアッ プグレードする必要があります。たとえば、新しいバージョンのリポジトリを古いバージョンの Server Administration Tool で開くことはできません。つまり、Oracle BI 10.1.3.2 で保存されたリポジトリを Siebel Business Analytics 7.8.x で開くことはできません。

<span id="page-9-2"></span>Oracle Business Intelligence 管理者は、Oracle Business Intelligence の主要コンポーネントの中で同じマシ ンにインストールされるもの、または Oracle BI デプロイメントの一部を形成するものが、同一のリリースであ ることを確認する必要があります。たとえば、リリース 7.8 の Siebel Analytics Server がインストールされた ままの状態で、Oracle Business Intelligence Presentation Services のみをシステムでアップグレードする と、これらの 2 つのサーバーは正常に連携しません。

アップグレード・プロセスの完了後に、Oracle BI コンポーネントのバージョン番号を確認する方法については、 [「アップグレードされたコンポーネントのバージョン番号の確認」\(](#page-23-2)24 ページ)を参照してください。

### <span id="page-10-0"></span>**Siebel Business Analytics** ファイルとフォルダ のバックアップ

Siebel Business Analytics プラットフォームをアンインストールしたり、Oracle Business Intelligence Infrastructure ソフトウェアにアップグレードする前に、構成ファイル、Siebel Business Analytics Web Catalog や Siebel Business Analytics リポジトリ・ファイル、また SiebelAnalyticsData¥Web¥Res 内のメッ セージ・ファイル、スタイルシート、カスタム・スキンなどのカスタマイズされたファイルをバックアップして から、それらのファイルを一時的な場所に移動しておく必要があります。

<span id="page-10-3"></span>instanceconfig.xml ファイルまたは Analytics Windows レジストリの文字列がカスタマイズされている場合 は、これらを新しいインストールの instanceconfig.xml ファイルまたは Analytics Windows レジストリの文字 列と比較できるようにバックアップしておく必要があります。これらのカスタマイズ設定が新しいリリースでも 使用可能な場合は、適宜適用する必要があります。

Siebel Analytics 7.8.x から Oracle BI Infrastructure にアップグレードする場合、特定のファイルも自動的に バックアップされます。これらのファイルは、次のディレクトリに保存されます。

- \$OracleBI HOME: Oracle BI Infrastructure のルート・インストール・ディレクトリ
- \$OracleBIData HOME: Oracle BI データのルート・インストール・ディレクトリ

バックアップされるファイルの名前は、基礎となるオペレーティング・システムによって異なります。

- Windows オペレーティング・システムで自動的にバックアップされるファイル (11 ページ)
- \_Linux および UNIX [オペレーティング・システムで自動的にバックアップされるファイル\(](#page-11-0)12 ページ)

### <span id="page-10-1"></span>**Windows** オペレーティング・システムで自動的にバックアップ されるファイル

インストーラによって[、表](#page-10-2) 3 に示されている Windows ファイルが自動的にバックアップされます。Oracle BI Infrastructure 10.1.3.2 には、最上位ディレクトリが 2 つあります。ルート・インストール・ディレクトリで ある \$OracleBI\_HOME と、Oracle BI データのルート・インストール・ディレクトリである \$OracleBIData\_HOME です。

通常、これらのディレクトリは同じ親ディレクトリに存在します。たとえば、\$OracleBI HOME は D:¥OracleBI¥OracleBI に、\$OracleBIData\_HOME は D:¥OracleBI¥OracleBIData になります。バックアッ プ・ファイルは、\$OracleBI HOME または \$OracleBIData HOME のいずれかのディレクトリに保存されま す。

<span id="page-10-2"></span>表 3. Windows における Siebel Analytics 構成ファイルとフォルダのバックアップ場所

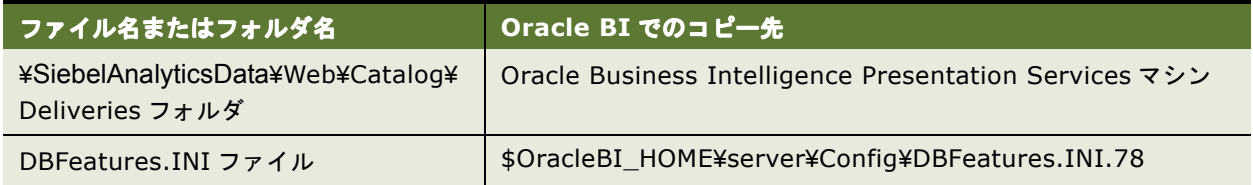

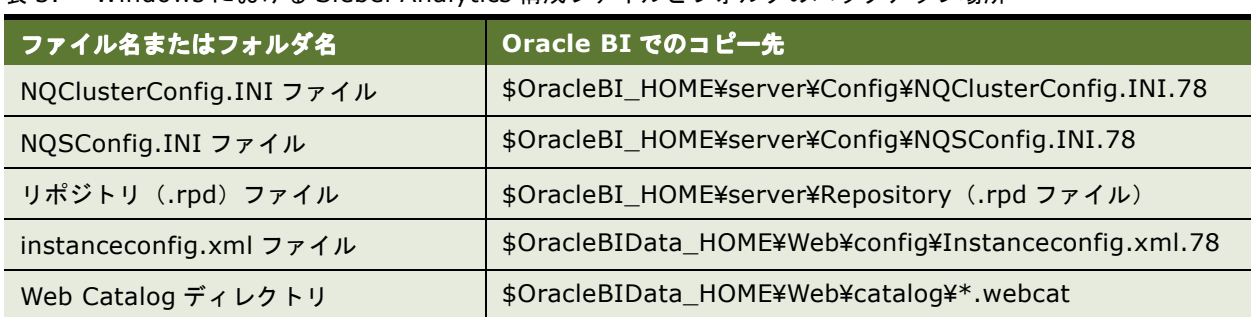

#### 表 3. Windows における Siebel Analytics 構成ファイルとフォルダのバックアップ場所

### <span id="page-11-0"></span>**Linux** および **UNIX** オペレーティング・システムで自動的にバック アップされるファイル

インストーラによって[、表](#page-11-1) 4 に示されている Linux または UNIX ファイルが、自動的にバックアップされてから 指定の場所にコピーされます。Oracle BI Infrastructure 10.1.3.2 には、最上位ディレクトリが 2 つあります。 OracleBI と OracleBIData です。通常、これらのディレクトリは同じ親ディレクトリに存在します。たとえば、 /usr/local/OracleBI と /usr/local/OracleBIData になります。

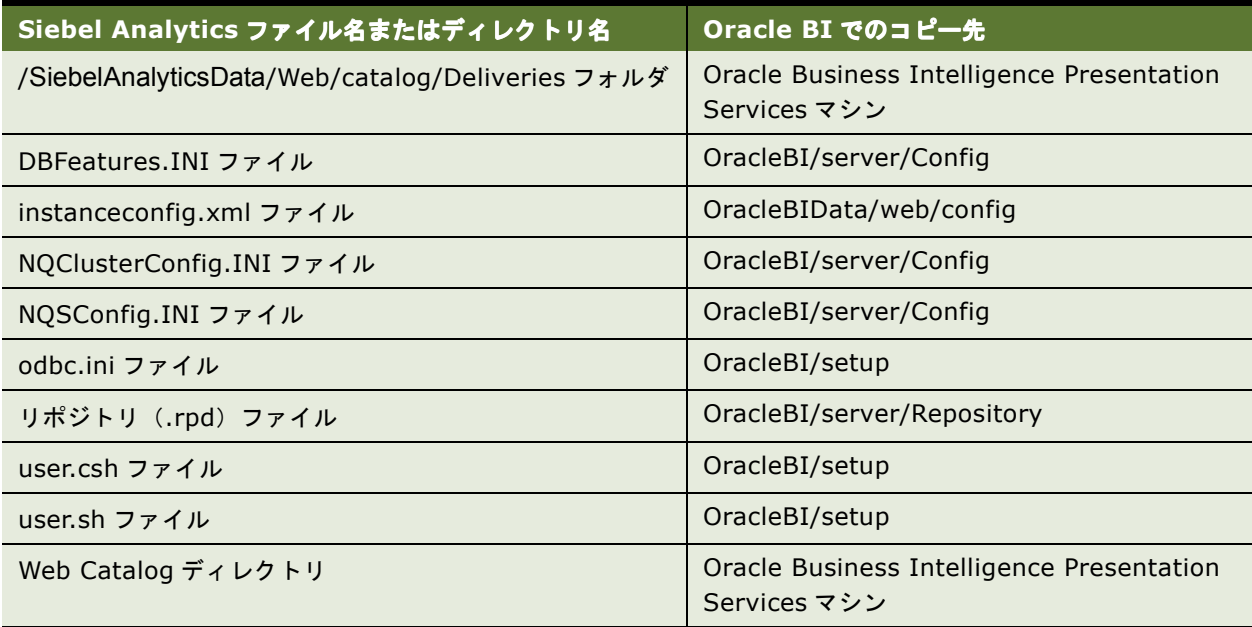

#### <span id="page-11-1"></span>表 4. UNIX における Siebel Analytics 構成ファイルとディレクトリのバックアップ場所

# <span id="page-12-0"></span>**3 Oracle BI Infrastructure** <sup>の</sup> アップグレードの実行

アップグレード・プロセスでは、新しい Oracle BI Infrastructure ソフトウェアを以前のバージョンの Siebel Analytics と同じネットワークおよびマシンの場所にインストールします。Oracle BI Disconnected Analytics を使用する場合は、それ以外に、個別のアップグレード・プロセスを実行する必要もあります。Siebel Business Analytics プラットフォームから Oracle BI Infrastructure へのアップグレードには、ライセンスは不要です。

<span id="page-12-1"></span>この章の内容は次のとおりです。

- Oracle BI Infrastructure コンポーネントのアップグレード (14 ページ)
- Siebel Analytics Web Catalog から [Oracle BI Presentation Catalog](#page-13-1) へのアップグレード (14 ページ)
- Oracle BI Infrastructure で使用する既存リポジトリのアップグレード (18 ページ)
- WebARchive ファイルのアップグレード (18 ページ)
- [Oracle BI Disconnected Analytics](#page-17-2) のアップグレード (18 ページ)
- [Siebel Analytics Microsoft Excel](#page-19-0) アドインのアップグレード (20 ページ)
- 使用状況トラッキング・スキーマのアップグレード (20 ページ)

### <span id="page-13-0"></span>**Oracle BI Infrastructure** コンポーネントの アップグレード

この項では、Oracle BI Disconnected Analytics 以外の Oracle BI Infrastructure コンポーネントのアップグ レード手順を実行する方法について説明します。

アップグレード手順を実行する前に、前の章の情報を見なおして、必要な作業をすべて実行したことを確認して ください。

#### *Oracle BI Infrastructure* コンポーネントをアップグレードするには

- **1** 7.8.x コンポーネントがインストールされているマシンで、10.1.3.2 のインストーラを起動します。インス トーラは既存のバージョンを検出し、バイナリ・ファイルを更新します。
- **2** 既存の構成を維持するか、それともデフォルトに戻すかどうかを求めるプロンプトが表示されたら、既存の構 成を維持します。

<span id="page-13-5"></span>アップグレード・プロセスの実行時に表示されるインストーラ・プロンプトの詳細は、『Oracle Business Intelligence Infrastructure インストレーションおよび構成ガイド』を参照してください。

- **3** 次の場所にある SiebelAnalytics.webcat.version ファイルを削除します。
	- Microsoft Windows: \$INSTALLDIR¥SiebelAnalyticsData¥Web¥catalog
	- Linux: \$INSTALLDIR/SiebelAnalyticsData/web/catalog

注意 **:** Web Catalog ファイルは、「Siebel Analytics Web Catalog から [Oracle BI Presentation Catalog](#page-13-1) へ [のアップグレード」](#page-13-1)の手順に従って、新しい Presentation Catalog フォーマットにアップグレードする必要 があります。

- **4** この章で説明されている他の必要なアップグレード作業を読んで実行します。
- **5** 第 4 章「新しい Oracle BI Infrastructure [にアップグレードした後の作業」に](#page-20-1)進み、アップグレード後に必要な すべての作業を実行します。

<span id="page-13-4"></span><span id="page-13-3"></span>注意 **:** Oracle BI Scheduler を使用する場合は、「[Oracle BI Scheduler](#page-22-3) の再構成」(23 ページ)を熟読して ください。

### <span id="page-13-2"></span><span id="page-13-1"></span>**Siebel Analytics Web Catalog** から **Oracle BI Presentation Catalog** へのアップグレード

アップグレードの完了後は、Siebel Analytics Web Catalog を Oracle BI Presentation Catalog フォーマット に変換する必要があります。実行する手順は、オペレーティング・システムとユーザー数によって異なります。

- ユーザー数が 4,000 人未満の場合の [Microsoft Windows](#page-14-0) における Web Catalog のアップグレード(15 ページ)
- ニユーザー数が 4,000 人未満の場合の Linux または UNIX における Web Catalog [のアップグレード\(](#page-14-1)15 ページ)
- ユーザー数が 4,000 人以上の場合の Web Catalog のアップグレード (16 ページ)

### <span id="page-14-0"></span>ユーザー数が **4,000** 人未満の場合の **Microsoft Windows** における **Web Catalog** のアップグレード

Web Catalog ユーザー数が 4,000 人未満である場合や、Presentation Services ユーザー数が 4,000 人未満に なる予定の場合は、次の手順を実行して、Web Catalog を Presentation Catalog 構造に変換します。この手順 では、Web Catalog のサンプル名として mywebcat.webcat が使用されています。

#### ユーザー数が *4,000* 人未満の場合に *Windows* で *Web Catalog* をアップグレードするには

- **1** 既存のカスタム webcat ファイルを、\$OracleBIData\_HOME¥web¥catalog にコピーします。
- **2** Presentation Services を停止します。
- **3** Web Catalog の名前が mywebcat.webcat であると想定する場合、次のように sawmigrate ユーティリティ を実行します。

\$OracleBI¥web¥bin>sawmigrate \$OracleBIData\_HOME¥web¥catalog¥mywebcat.webcat

sawmigrate ユーティリティが実行され、そのユーティリティが実行されたシェル、画面またはコンソール にレポートが出力されます。このレポートには、警告、エラー・メッセージ、およびアップグレードに失敗し たオブジェクトのリストが含まれます。ユーティリティによって、\$OracleBIData\_HOME/web/catalog の 下に mywebcat というディレクトリが、共有フォルダ、ユーザーおよびその他のカタログ・オブジェクトと ともに作成されます。

注意 **:** サイズの大きな Web Catalog をアップグレードすると、完了までに数時間かかる場合があります (30MB のカタログ・データで約 1 時間)。sawmigrate プロセスを途中で中断するとアップグレードは完了 しません。

### <span id="page-14-1"></span>ユーザー数が **4,000** 人未満の場合の **Linux** または **UNIX** における **Web Catalog** のアップグレード

Web Catalog ユーザー数が 4,000 人未満である場合や、Presentation Services ユーザー数が 4,000 人未満に なる予定の場合は、次の手順を実行して、Linux または UNIX で Web Catalog を Presentation Catalog 構造に 変換します。この手順では、Web Catalog のサンプル名として mywebcat.webcat が使用されています。

#### ユーザー数が *4,000* 人未満の場合に *Linux* または *UNIX* で *Web Catalog* をアップグレードするには

- **1** 既存のカスタム webcat ファイルを、\$OracleBIData\_HOME/web/catalog ディレクトリにコピーします。
- **2** Presentation Services を停止します。
- **3** \$OracleBIData\_HOME/web/catalog にある既存のデフォルト・ディレクトリを削除します。
- **4** bash シェルに切り替えてから、\$OracleBI\_HOME/setup ディレクトリの saw.sh に対して source コマンド を実行します。このコマンドにより、ANA\_INSTALL\_DIR、PATH、LD\_LIBRARY\_PATH、JAVA\_HOME などの環境変数が設定されます。

bash

source saw.sh

注意 **:** sawmigrate ユーティリティを実行する前に source saw.sh を実行しないと、共有ライブラリ・エ ラーが発生する場合があります。

**5** Web Catalog の名前が mywebcat.webcat であると想定する場合、次のように bash シェルで、 \$OracleBIData\_HOME/web/bin に常駐する sawmigrate ユーティリティを実行します。

sawmigrate \$OracleBIData\_HOME/web/catalog/mywebcat.webcat

sawmigrate ユーティリティが実行され、そのユーティリティが実行されたシェル、画面またはコンソール にレポートが出力されます。このレポートには、警告、エラー・メッセージ、およびアップグレードに失敗し たオブジェクトのリストが含まれます。ユーティリティによって、\$OracleBIData\_HOME/web/catalog の 下に mywebcat というディレクトリが、共有フォルダ、ユーザーおよびその他のカタログ・オブジェクトと ともに作成されます。

注意 **:** サイズの大きな Web Catalog をアップグレードすると、完了までに数時間かかる場合があります (30MB のカタログ・データで約 1 時間)。sawmigrate プロセスを途中で中断するとアップグレードは完了 しません。

### <span id="page-15-0"></span>ユーザー数が **4,000** 人以上の場合の **Web Catalog** のアップグレード

ユーザー数が 4,000 人以上のサイズの大きな Web Catalog ファイルが存在する場合や、今後 Presentation Catalog ユーザー数が 4,000 人以上になる予定の場合は、Windows、Linux または UNIX のいずれかのシステ ムで次の手順を実行して、Web Catalog をアップグレードします。

#### ユーザー数が *4,000* 人以上の場合に *Web Catalog* をアップグレードするには

- **1** Presentation Services を停止します。
- **2** instanceconfig.xml ファイルに次のエントリを記述します。このファイルは、Windows システムでは \$OracleBIData\_HOME¥web¥config に、Linux または UNIX システムでは \$OracleBIData\_HOME/web/ config にあります。

<Catalog>

<AccountIndexRefreshSecs>3600000</AccountIndexRefreshSecs>

<AccountCacheTimeoutSecs>3600000</AccountCacheTimeoutSecs>

<PrivilegeCacheTimeoutSecs>3600000</PrivilegeCacheTimeoutSecs>

<CacheTimeoutSecs>3600000</CacheTimeoutSecs>

<CacheCleanupSecs>3600000</CacheCleanupSecs>

<HashUserHomeDirectories>2</HashUserHomeDirectories>

</Catalog>

HashUserHomeDirectories は、ファイル・システムの制限を解決するための設定で、ユーザーのホーム・ ディレクトリをハッシュします。たとえば、ユーザー名が Steve の場合、論理フォルダ "/users/steve" は、 ディスク上の物理ツリーでは "/users/st/steve" になります。それ以外の設定は、カタログ・キャッシュの 再構築を無効にします。

- **3** instanceconfig.xml ファイルを保存します。
- **4** 既存のカスタム webcat ファイルを、Windows の場合は \$OracleBIData\_HOME¥web¥catalog に、Linux ま たは UNIX システムの場合は \$OracleBIData\_HOME/web/catalog にコピーします。
- **5** Linux または UNIX システムでは、\$OracleBIData\_HOME/web/catalog にある既存のデフォルト・ディレ クトリを削除します。
- **6** Linux または UNIX システムでは、bash シェルに切り替えてから、\$OracleBI\_HOME/setup ディレクトリの saw.sh に対して source コマンドを実行します。このコマンドにより、ANA\_INSTALL\_DIR、PATH、 LD LIBRARY PATH、JAVA HOME などの環境変数が設定されます。

bash

source saw.sh

注意 **:** sawmigrate ユーティリティを実行する前に source saw.sh を実行しないと、共有ライブラリ・エ ラーが発生する場合があります。

**7** Web Catalog の名前が mywebcat.webcat であると想定する場合、システムに応じた次のコマンドを使用し て、sawmigrate ユーティリティを実行します。

Windows システム :

sawmigrate -c \$OracleBIData\_HOME¥web¥config¥instanceconfig.xml \$OracleBIData\_HOME¥web¥catalog¥mywebcat.webcat

Linux または UNIX システム :

sawmigrate -c \$OracleBIData\_HOME/web/config/instanceconfig.xml \$OracleBIData\_HOME/web/catalog/mywebcat.webcat

sawmigrate ユーティリティが実行され、そのユーティリティが実行されたシェル、画面またはコンソール にレポートが出力されます。このレポートには、警告、エラー・メッセージ、およびアップグレードに失敗し たオブジェクトのリストが含まれます。ユーティリティによって、\$OracleBIData\_HOME/web/catalog の 下に mywebcat というディレクトリが、共有フォルダ、ユーザーおよびその他のカタログ・オブジェクトと ともに作成されます。ユーザーのホーム・ディレクトリはハッシュされます。

注意 **:** サイズの大きな Web Catalog をアップグレードすると、完了までに数時間かかる場合があります (30MB のカタログ・データで約 1 時間)。sawmigrate プロセスを途中で中断するとアップグレードは完了 しません。

**8** sawmigrate ユーティリティを実行して Presentation Catalog ファイル構造を作成した後に、 instanceconfig.xml ファイルから次のエントリを削除します。

<Catalog>

<AccountIndexRefreshSecs>3600000</AccountIndexRefreshSecs>

<AccountCacheTimeoutSecs>3600000</AccountCacheTimeoutSecs>

<PrivilegeCacheTimeoutSecs>3600000</PrivilegeCacheTimeoutSecs>

<CacheTimeoutSecs>3600000</CacheTimeoutSecs>

<CacheCleanupSecs>3600000</CacheCleanupSecs>

</Catalog>

#### 注意 **:** 次の設定はそのまま残します。

<Catalog>

<span id="page-17-4"></span><HashUserHomeDirectories>2</HashUserHomeDirectories>

</Catalog>

### <span id="page-17-3"></span><span id="page-17-0"></span>**Oracle BI Infrastructure** で使用する既存 リポジトリのアップグレード

アップグレード後の Oracle BI Infrastructure で既存リポジトリを使用するには、次の手順を実行します。

#### 古いリポジトリを新しいプラットフォームのフォーマットに変換するには

- **1** Oracle Business Intelligence Enterprise Edition が稼働していることを確認します。
- **2** Oracle BI Infrastructure Server Administration Tool を使用して、リポジトリ・ファイルをオンライン・ モードで開きます。
- **3** リポジトリ・ファイルを保存します。

注意 **:** この手順を省略した場合、アップグレード後の Oracle BI Infrastructure で古いリポジトリ・ファイ ルが使用されるときに、そのリポジトリが Oracle BI Infrastructure での使用を目的としてメモリー内で新 しいフォーマットに変換されますが、アップグレードされたリポジトリは保存されません。

### <span id="page-17-1"></span>**WebARchive** ファイルのアップグレード

<span id="page-17-6"></span>アップグレード後は、すべての WebARchive(WAR)ファイルを再デプロイする必要があります。これらのファ イルを再デプロイしないと、エラーが発生する場合があります。

Oracle BI Presentation Services の WAR ファイルを作成およびデプロイする方法については、『Oracle Business Intelligence Infrastructure インストレーションおよび構成ガイド』を参照してください。

### <span id="page-17-5"></span><span id="page-17-2"></span>**Oracle BI Disconnected Analytics** の アップグレード

注意 **:** Oracle BI Disconnected Analytics は、Oracle BI Infrastructure 10.1.3.2 の基本アップグレードの一 部ではありません。

Oracle BI Disconnected Analytics をサイレント・モードでアップグレードするには、Oracle BI Disconnected Analytics を実行する各マシンで次の手順を実行します。

#### *Oracle BI Disconnected Analytics* をアップグレードするには

**1** 次のコマンドを実行します。

setup.exe -W InitJavaHome.propertyValue="C:/j2sdk1.4.2\_03" -W setupTypes.selectedSetupTypeId="DisconnectedClient" -G replaceExistingResponse="yesToAll" -G replaceNewerResponse="yesToAll" -silent

これらのオプションの値は次のとおりです。

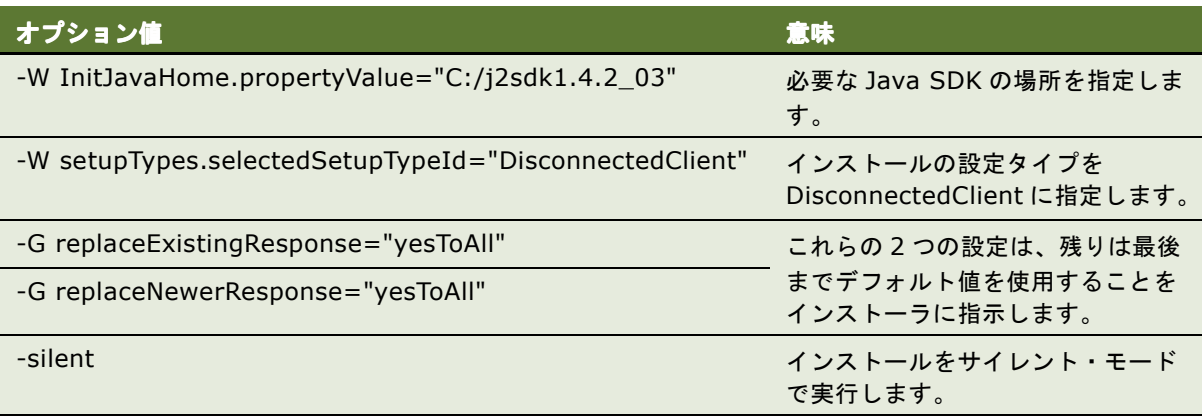

**2** Oracle BI Disconnected Analytics Client がアップグレードされたコンピュータを再起動します。再起動し た後、各 Oracle BI Disconnected Analytics アプリケーションを同期化します。アプリケーションを同期 化する方法については、『Oracle Business Intelligence Disconnected Analytics 管理および構成ガイド』 で説明されています。

Oracle BI Disconnected Analytics をサイレント・モードでアップグレードした後は、次の[「サイレント・モー](#page-18-0) [ドでのアップグレード後に](#page-18-0) Presentation Services で必要とされる変更」の説明に従って変更を加える必要があり ます。

### <span id="page-18-1"></span><span id="page-18-0"></span>サイレント・モードでのアップグレード後に **Presentation Services** で必要とされる変更

アップグレード後は、Oracle BI Disconnected Analytics をサポートするために次の変更を加える必要がありま す。

#### *Presentation Services* を変更するには

- **1** 各 Oracle BI Disconnected Analytics アプリケーションの Web Catalog は、「[Siebel Analytics Web](#page-13-1)  Catalog から [Oracle BI Presentation Catalog](#page-13-1) へのアップグレード」(14 ページ)の説明に従ってアップグ レードおよびアーカイブする必要があります。
- **2** Oracle BI Disconnected Analytics アプリケーションの構成ファイルにある XML タグの中には、Oracle BI Infrastructure 10.1.3.2 で廃止されているものがあります。これらのタグは、各アプリケーションで削除す る必要があります。詳細は、『Oracle Business Intelligence Disconnected Analytics 管理および構成ガイ ド』を参照してください。

### <span id="page-19-0"></span>**Siebel Analytics Microsoft Excel** アドイン のアップグレード

<span id="page-19-3"></span>以前のバージョンで配布されている Siebel Analytics Microsoft Excel アドインは、Oracle Business Intelligence Infrastructure 10.1.3.2 と連動できません。アドインをアップグレードするには、次の手順を実 行します。

#### *Microsoft Excel* アドインをアップグレードするには

- **1** Siebel Analytics Microsoft Excel アドインをアンインストールします。
- **2** Oracle Business Intelligence Microsoft Excel アドインをインストールします。

### <span id="page-19-2"></span><span id="page-19-1"></span>使用状況トラッキング・スキーマのアップグレード

Oracle BI Infrastructure で使用状況トラッキングを有効にするには、いくつかの設定作業が必要です。アプリ ケーションによっては、追加の作業が必要になる場合もあります。

<span id="page-19-4"></span>Oracle BI Infrastructure 10.1.3.2 では、使用状況トラッキングのために次の列が追加されます。

- SAW\_DASHBOARD\_PG: ダッシュボード内のページを示します。
- PRESENTATION\_NAME: Presentation Catalog の名前を示します。
- ERROR\_TEXT: バックエンド・データベースからのエラー・メッセージが格納されます。
- RUNAS\_USER\_NAME: 偽装ユーザーの名前が格納されます。

<span id="page-19-5"></span>これらの新しい列によって、物理スキーマの更新が必要になります。スキーマをアップグレードする SQL スクリ プトは、\$INSTALL¥server¥Schema ディレクトリにあります。スキーマをアップグレードするには、次の中か ら、使用しているデータベース用のスクリプトを実行します。

- Oracle alter ng acct.sql
- DB2\_alter\_nq\_acct.sql
- SQLServer\_alter\_ng\_acct.sql
- Teradata alter ng acct.sql

\$OracleBI\_HOME/server/Sample/Usage Tracking ディレクトリには、Oracle BI Infrastructure 10.1.3.2 の新しい使用状況トラッキング機能の理解と使用に役立つ、次のものが用意されています。

- SQL Server Time: サンプル・テーブルに移入するためのスクリプト
- Usage Tracking: Oracle BI Infrastructure 10.1.3.2 の使用状況トラッキング機能のための新しい Presentation Catalog
- UsageTracking.rpd: Oracle BI Infrastructure 10.1.3.2 の使用状況トラッキング機能のための新しいリポ ジトリ・ファイル

Presentation Catalog をマージする方法については、『Oracle Business Intelligence Presentation Services 管理ガイド』を参照してください。リポジトリ(.rpd)ファイルをマージする方法については、『Oracle Business Intelligence Server 管理ガイド』を参照してください。

# <span id="page-20-1"></span><span id="page-20-0"></span>**4** 新しい **Oracle BI Infrastructure** <sup>に</sup> アップグレードした後の作業

<span id="page-20-2"></span>この章では、アップグレード後の考慮事項と作業について説明します。この章の内容は次のとおりです。

- カスタマイズされた設定または文字列の再適用 (22 ページ)
- カスタマイズされたスタイルシートの再適用 (22 ページ)
- [Oracle BI Scheduler](#page-22-0) の再構成 (23 ページ)
- アップグレードされたコンポーネントのバージョン番号の確認 (24 ページ)
- Siebel Business Analytics から Oracle BI Infrastructure へのアップグレード後の変更 (24 ページ)
- Oracle BI Infrastructure のプレリリース・バージョンからのアップグレード (26 ページ)
- [Oracle BI Infrastructure](#page-25-1) のテスト (26 ページ)
- Oracle BI Infrastructure へのアップグレードのアンインストール (26 ページ)

### <span id="page-21-0"></span>カスタマイズされた設定または文字列の再適用

以前のデプロイメントで instanceconfig.xml ファイルまたは Analytics Windows レジストリの文字列がカスタ マイズされている場合は、バックアップしたバージョンと新しいバージョンを比較します。これらのカスタマイ ズ設定が新しいリリースでも使用可能な場合は、再適用します。

### <span id="page-21-4"></span><span id="page-21-1"></span>カスタマイズされたスタイルシートの再適用

注意 **:** Oracle Business Intelligence Enterprise Edition のルック・アンド・フィールは変更されました。その ため、既存のカスタム・スタイルシートには、大幅な変更が必要な場合があります。詳細は、『Oracle Business Intelligence Presentation Services 管理ガイド』を参照してください。

<span id="page-21-2"></span>Oracle BI Infrastructure のスキンとスタイルは変更されているため、デプロイメントのカスタマイズ設定を手 動で確認した後、再適用と綿密なテストを行って、問題がないことを確認する必要があります。

Oracle BI Infrastructure に同梱されているデフォルトのスキンとスタイルは、Oracle BI Presentation Services のアプリケーション・リソース・ディレクトリ(インストール・ディレクトリの ¥web¥app¥res ディレ クトリ)の sk\_\* と s\_\* フォルダにあります。新しいスタイルとスキンの名前は Oracle10 です。デフォルトの スタイルとスキンには、従来の Siebel スタイルに似ている更新版のスタイルも含まれます。

<span id="page-21-3"></span>テストを終了したら、デフォルトの views.css ファイルを実装サーバーにコピーする前に、そのサーバー上で次 の作業を実行して、サーバー・キャッシュをクリアする必要があります。

#### サーバー・キャッシュをクリアしてデフォルトのビューをリストアするには

- **1** Oracle Business Intelligence Server、Oracle Business Intelligence Presentation Services および Microsoft Internet Information Server(IIS)を停止します。
- **2** カスタム views.css をインストール先ディレクトリから削除します。次に例を示します。 \$INSTALL¥web¥app¥res¥s\_Siebel7¥b\_mozilla\_

または

\$INSTALL¥SiebelAnalyticsData¥Web

**3** Siebel Analytics Web Server Cache をクリアします。

C:¥WINNT¥Temp ディレクトリの nQs\_\*.temp ファイルを削除します。

**4** ブラウザのキャッシュを次のようにクリアします。

Internet Explorer メニューから、「ツール」→「インターネット オプション」→「設定」→「ファイルの表 示」にナビゲートし、このフォルダ内のすべてのファイルを削除します。

- **5** デフォルトの views.css ファイルを適切なフォルダにリストアします。
- **6** Oracle Business Intelligence Server、Oracle Business Intelligence Presentation Services および IIS を再起動します。

### <span id="page-22-3"></span><span id="page-22-0"></span>**Oracle BI Scheduler** の再構成

Siebel Analytics Scheduler を Oracle BI Scheduler にアップグレードした後、次の作業を実行します。

- [Oracle BI Scheduler](#page-22-1) サーバーの再構成 (23 ページ) (全プラットフォーム)
- Microsoft Windows での [Oracle BI Scheduler](#page-22-2) 設定の再作成 (23 ページ) (Microsoft Windows)

### <span id="page-22-1"></span>**Oracle BI Scheduler** サーバーの再構成

Oracle Business Intelligence へのアップグレードの終了後は、Oracle BI Scheduler サーバーを正しく構成す るための追加作業を行う必要があります。Scheduler 管理者の資格証明を Presentation Services の資格証明ス トアに保存し、このストアを Presentation Services に対して指定してください。これは、Presentation Services と Scheduler との間の正常な通信と、Delivers の機能の有効化のために不可欠な作業です。

Scheduler の資格証明を Presentation Services の資格証明ストアに追加する方法、Presentation Services を 構成してストアを識別する方法、およびデプロイメントに必要な追加の構成作業の詳細は、『Oracle Business Intelligence Infrastructure インストレーションおよび構成ガイド』の BI Scheduler の構成に関する章を参照 してください。

#### <span id="page-22-2"></span>**Microsoft Windows** での **Oracle BI Scheduler** 設定の再作成

Microsoft Windows では、Oracle BI Scheduler をアップグレードすると、以前のリリースからの Windows レ ジストリ・キー設定が SiebelAnalytics.reg というファイルにエクスポートされます。これらの Scheduler 設定 は、SiebelAnalytics.reg ファイルを参照しながら instanceconfig.xml ファイルで手動で再作成する必要があ ります。

SiebelAnalytics.reg ファイルは、OBIEE¥Install\_Backup¥10.13.2006\_14.50.45 ディレクトリ(最後の ディレクトリは、Siebel Analytics のアップグレードが行われたときのタイムスタンプを示す)にあります。

### <span id="page-23-2"></span><span id="page-23-0"></span>アップグレードされたコンポーネントのバージョン 番号の確認

<span id="page-23-6"></span>アップグレード後は、すべてのコンポーネントがアップグレードされたことを確認する必要があります[。表](#page-23-3) 5 に、 Oracle BI Infrastructure コンポーネントのバージョン番号の確認方法を示します。

| コンポーネント                      | バージョン番号へのパス                                                                                                    |
|------------------------------|----------------------------------------------------------------------------------------------------|
| Oracle BI Infrastructure     | \$OracleBI_HOME¥Document¥version.txt ファイルを開きます<br>$(Windows)_{\circ}$                                                                                                  |
|                              | \$INSTALLDIR/Document/version.txt ファイルを開きます (UNIX)。                                                                                                    |
|                              | version.txt は、すべてのコンポーネントの \$OracleBI HOME にイン<br>ストールされますが、一部のコンポーネントでは、それ以外の場所にも<br>インストールされます。たとえば、Oracle BI Server の場合、<br>\$OracleBI¥server¥documentにもインストールされます。 |
| <b>Presentation Services</b> | 「Access Presentation Services Administration」リンクをクリック<br>します。                                                                                                    |
| Catalog Manager              | (ツールバー)「Help」→「About Catalog Manager」。                                                                                                    |
| Job Manager                  | (ツールバー)「Help」→「About Job Manager」。                                                                                                    |
| <b>ODBC Client</b>           | (ODBC ツールバー)「Help」→「About」。                                                                                                    |
| Server Administration Tool   | (ツールバー)「Help」→「About Administration Tool」。                                                                                                    |

<span id="page-23-5"></span><span id="page-23-3"></span>表 5. Oracle BI Infrastructure コンポーネントのバージョン番号の確認

### <span id="page-23-1"></span>**Siebel Business Analytics** から **Oracle BI Infrastructure** へのアップグレード後の変更

<span id="page-23-4"></span>Oracle BI 10.1.3.2 へのアップグレード後は、次の変更が行われています。

- Oracle BI 10.1.3.2 では、インストールされたフォルダ構造が変更されます。既存のすべてのディレクトリ とファイルは、\$OracleBI\_HOME ルート・インストール・ディレクトリおよび \$OracleBIData\_HOME データ・ディレクトリから \$OracleBI\_HOME/Install\_Backup/backupAnalytics へバックアップされま す。
- Microsoft Windows の場合、HKLM/SOFTWARE/Siebel Systems, Inc./Siebel Analytics レジストリ・ キー全体が、\$OracleBI\_HOME/Install\_Backup/<InstallTime>/SiebelAnalytics.reg にエクスポートさ れてから削除されます。Oracle BI 10.1.3.2 では、Windows におけるレジストリの依存性が削除されます。 Oracle BI Infrastructure では、System 変数を使用して SAROOT、SADATA および SATEMP フォルダを 定義します。
- Siebel Analytics サービスは削除され、Oracle BI Presentation Server、Oracle BI Scheduler Server、 Oracle BI Cluster Controller、Oracle BI Java Host などの Oracle BI Services がインストールされます。
- Oracle BI 10.1.3.2は、既存の\$OracleBI\_HOMEおよび\$OracleBIData\_HOMEディレクトリにインストー ルされます。
- \$OracleBI\_HOME/Config/DBFeatures.INI が存在する場合、そのファイルは \$OracleBI\_HOME/server/ Config/DBFeatures.INI.78 に移行されます。
- \$OracleBI\_HOME/Config/NQClusterConfig.INI が存在する場合、そのファイルは \$OracleBI\_HOME/ server/Config/NQClusterConfig.INI.78 に移行されます。
- \$OracleBI\_HOME/Config/NQSConfig.INI が存在する場合、そのファイルは \$OracleBI\_HOME/server/ Config/NQSConfig.INI.78 に移行されます。
- \$OracleBI\_HOME/Repository/\*.rpd ファイルはすべて、古いリポジトリから \$OracleBI\_HOME/server/ Repository へコピーされます。demo1.rpd が存在する場合、そのファイルは server/Repository/ demo1.rpd.78 にコピーされます。ORA\_northwind.rpd が存在する場合、そのファイルは server/ Repository/ORA\_northwind.rpd.7 にコピーされます。
- \$OracleBI\_HOME/setup/odbc.ini が存在する場合、そのファイルは \$OracleBI\_HOME/setup/ odbc.ini.78 に移行されます。
- \$OracleBI\_HOME/setup/user.sh が存在する場合、そのファイルは \$OracleBI\_HOME/setup/user.sh.78 に移行されます。
- \$OracleBIData HOME/web/config/instanceconfig.xml が存在する場合、そのファイルは \$OracleBIData HOME/web/config/instanceconfig.xml.78 に移行されます。
- \$OracleBIData HOME/web/catalog/\*.webcat ファイルはすべて、\$OracleBIData HOME/web/ catalog にコピーされます。webcat は、アップグレードの完了後に sawmigrate ユーティリティを使用し て Oracle BI Infrastructure webcat に移行する必要があります。アップグレード時には、Web Catalog は 移行されません。sawmigrate の使用方法については、「[Siebel Analytics Web Catalog](#page-13-2) から Oracle BI Presentation Catalog [へのアップグレード」\(](#page-13-2)14 ページ)を参照してください。また、スタイルシートも再 適用する必要があります[。「カスタマイズされたスタイルシートの再適用」\(](#page-21-1)22 ページ)を参照してください。
- \$OracleBIData\_HOME/web/Res ディレクトリが空でない場合、その内容は \$OracleBIData\_HOME/web/ res にコピーされます。
- \$OracleBIData HOME/Disconnected ディレクトリが空でない場合、その内容は \$OracleBIData HOME/ disconnected にコピーされます。
- \$OracleBIData HOME/web/catalog/Deliveries ディレクトリが空でない場合、その内容は Oracle BI Infrastructure の新規ディレクトリである \$OracleBIData\_HOME/web/catalog/deliveries にコピーされ ます。

この deliveries ディレクトリは、sawmigrate ユーティリティのみが使用します。sawmigrate の実行後 は、10.1.3.2 の deliveries の内容が catalog ディレクトリ・ツリー自体に配置されるため、コピーした ディレクトリは削除できます。

■ 使用状況トラッキング・スキーマには、物理スキーマの更新を必要とする新しい列が追加されます。詳細は、 [「使用状況トラッキング・スキーマのアップグレード」\(](#page-19-2)20ページ)を参照してください。

### <span id="page-25-3"></span><span id="page-25-0"></span>**Oracle BI Infrastructure** のプレリリース・ バージョンからのアップグレード

Oracle BI Infrastructure をプレリリース・バージョンから現バージョンへアップグレードすると、次の変更が 行われます。

- すべての構成ファイル (NQSConfig.ini、NQSClusterConfig.ini、instanceconfig.xml)は更新されませ ん。
- すべてのライブラリ (Windows の .dll ファイル) が更新されます。
	- アップグレード中に既存の構成を維持すること(デフォルト)を選択した場合、すべてのライブラリ (Windows の .dll ファイル)が更新されます。
	- 既存の構成を維持することを選択しなかった場合、NQSConfig.INI、NQSClusterConfig.INI および instanceconfig.xml がデフォルト値にリセットされます。

### <span id="page-25-1"></span>**Oracle BI Infrastructure** のテスト

アップグレードの実行後は、システムを慎重にテストして、すべてのレガシー機能が正常に動作することを確認 する必要があります。

### <span id="page-25-2"></span>**Oracle BI Infrastructure** へのアップグレード のアンインストール

<span id="page-25-4"></span>Oracle BI Infrastructure のアップグレード後のバージョンをアンインストールする場合、つまり、Siebel Analytics 7.8.4.X または 7.8.5.X から Oracle BI Infrastructure 10.1.3.2 にアップグレードした後で、その アップグレードをアンインストールする場合、自動的にバックアップされたデータは自動的に削除されません。 アンインストール後の領域を確保するには、ディレクトリを手動で削除する必要があります。

### <span id="page-26-0"></span>索引

#### **A**

**Analytics** リポジトリ [古いリポジトリ、アップグレード時の使用](#page-17-4) 18

#### **D**

**Disconnected Analytics Client** [サイレント・モード、アップグレード](#page-17-5) 18 [必要な変更](#page-18-1) 19

#### **M**

**Microsoft Excel** アドイン [アップグレード](#page-19-3) 20

#### **O**

**Oracle BI Infrastructure** [概要](#page-8-2) 9 [コンポーネント名](#page-7-3) 8 [新機能](#page-8-3) 9 [変更された機能](#page-8-3) 9 **Oracle BI Presentation** カタログ [アップグレード](#page-13-3) 14 **Oracle BI** から **Oracle BI** へのアップグレード [変更](#page-25-3) 26 **Oracle BI** のクラスタ化 [新機能](#page-8-4) 9

#### **S**

**Siebel Analytics Web Catalog** [置換え](#page-8-5) 9 **Siebel Analytics** ファイル [バックアップ](#page-10-3) 11 **Siebel** から **Oracle BI** へのアップグレード [アップグレードのアンインストール](#page-25-4) 26 [変更](#page-23-4) 24

#### **W**

**WAR** ファイル [アップグレード](#page-17-6) 18 **Web Catalog** [14](#page-13-4)

**WebARchive** ファイル [アップグレード](#page-17-6) 18

#### あ

アップグレード [14](#page-13-4), [22](#page-21-2) WAR [ファイル](#page-17-6) 18 [Web Catalog 14](#page-13-4) [アップグレード後の変更](#page-20-2) 21 [プラットフォーム・アップグレードの定義](#page-12-1) 13 [プラットフォームのアップグレード・プロセ](#page-13-5) ス 14

#### か

カスタマイズされたスタイルシート [22](#page-21-2) [再適用](#page-21-3) 22 クライアント環境 [アップグレード](#page-9-2) 10 コンポーネント [バージョン番号](#page-23-5) 24

#### さ

サイレント・モード [Disconnected Analytics Client](#page-17-5) のアップグレー ド 18 使用状況トラッキング [新しい列](#page-19-4) 20 [アップグレード・スクリプト](#page-19-5) 20 スキンとスタイル デフォルトの [Oracle BI Infrastructure 22](#page-21-3) [変更](#page-21-4) 22 スタイルシート [再適用](#page-21-4) 22 は

#### バージョン番号 [コンポーネント](#page-23-6) 24 バックアップ [Siebel Analytics](#page-10-3) ファイル 11 古いリポジトリ、アップグレード時の使用 [18](#page-17-4)